# 计算机应用基础 复习资料

上海电子信息职业技术学院

二○二三年四月

## 一、信息技术基础

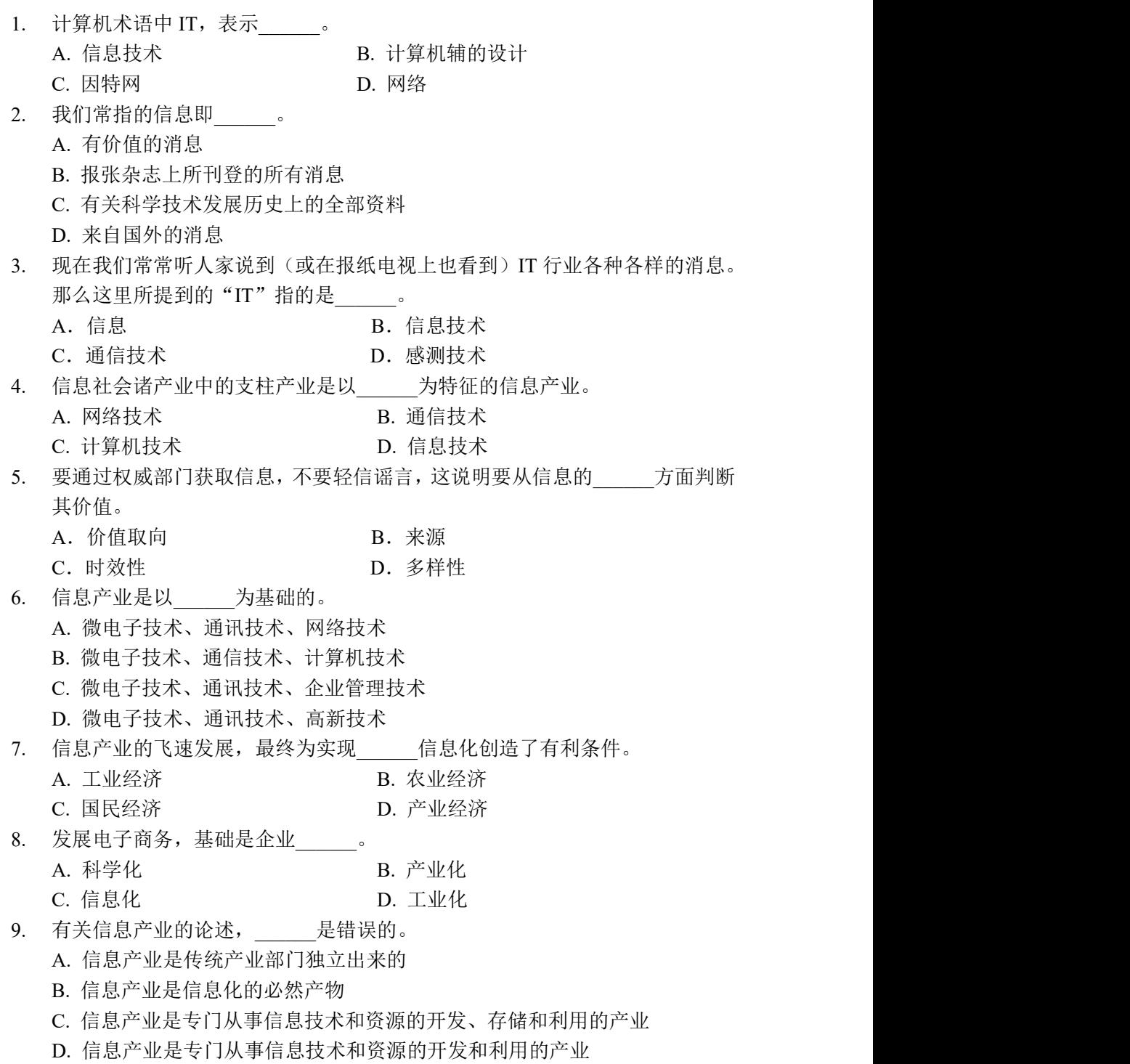

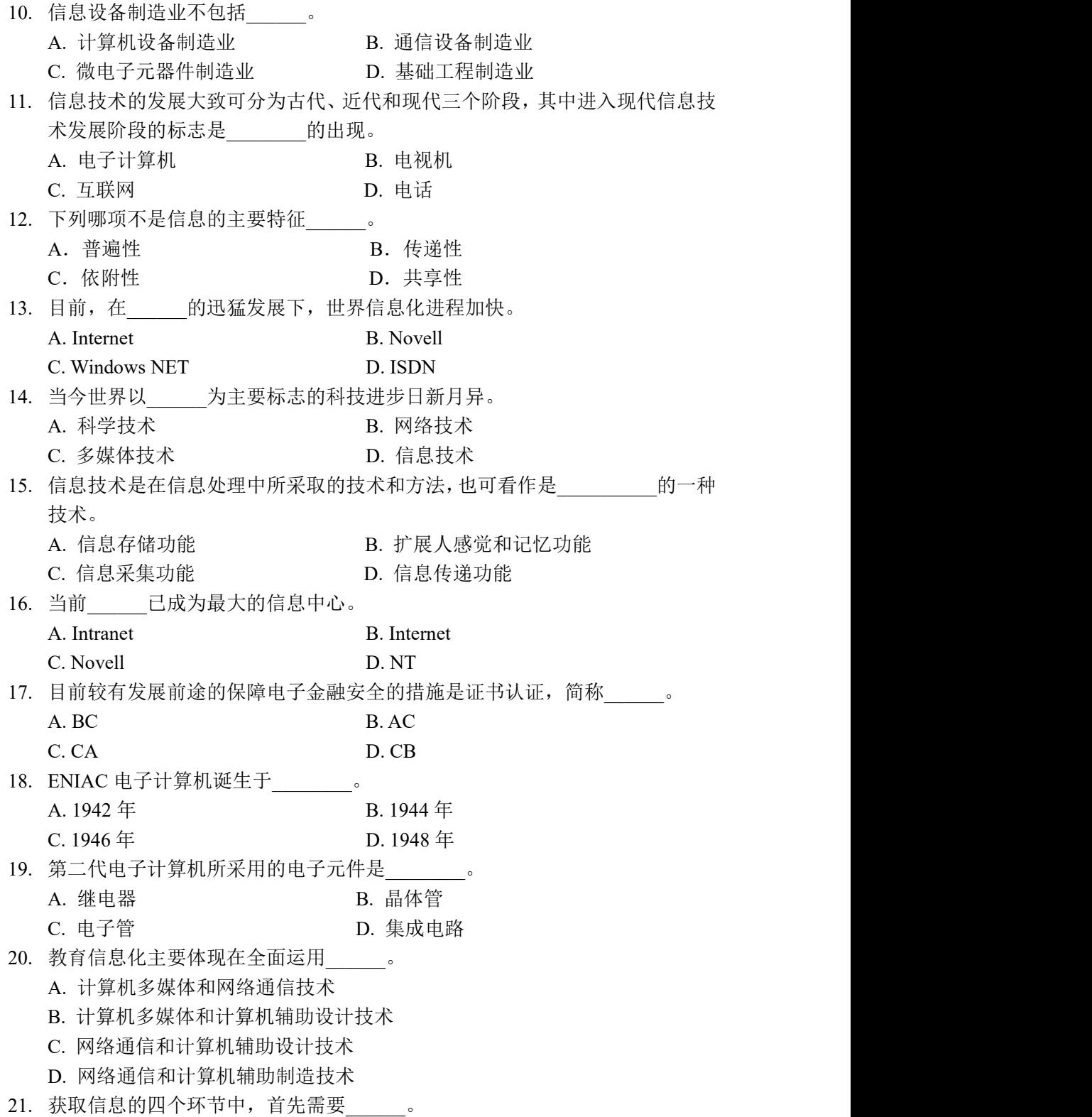

![](_page_3_Picture_286.jpeg)

![](_page_4_Picture_283.jpeg)

![](_page_5_Picture_267.jpeg)

![](_page_6_Picture_225.jpeg)

# 二、计算机基础

![](_page_6_Picture_226.jpeg)

![](_page_7_Picture_314.jpeg)

![](_page_8_Picture_401.jpeg)

![](_page_9_Picture_298.jpeg)

![](_page_10_Picture_326.jpeg)

![](_page_11_Picture_323.jpeg)

C. 计算部件 **D. 存储设备** 124. 通常用后缀字母来标识某数的进位制,字母 B 代表\_\_\_\_\_\_。 A. 十六进制 B. 十进制 C. 八进制 D. 二进制 125. 下面关于 RAM 的说法,错误的是 。 A. CPU 对 RAM 即能读又能写 B. 微机掉电后,RAM 中的信息将全部丢失 C. 重新启动微机,RAM 中的信息将全部丢失 D. 一台微机只有 640KB 大小的 RAM 126. 下列哪项不属于计算机内部采用二进制的好处\_\_\_\_\_\_。 A. 便于硬件的物理实现 **B. 运算规则简单** C. 可用较少的位数表示大数 D. 可简化计算机结构 127. 常见的微型计算机外部输入设备中最常用的设备是\_\_\_\_\_\_\_\_。 A.显示器和打印机 B.扫描仪和手写输入板 C.键盘和鼠标 D.游戏杆和轨迹球 128. 显示器的主要参数之一是分辩率, 其含义是\_\_\_\_\_\_。 A.显示屏幕的水平和垂直扫描频率 B.显示屏幕上光栅的列数和行数 C.可显示不同颜色的总数 D.同一幅画允许显示不同颜色的最大数目 129. 有关存贮器读写速度的排列,正确的是 。 A. RAM>Cache>硬盘>软盘 B. Cache>RAM>硬盘>软盘<br>
C. Cache>硬盘>RAM>软盘 D. RAM>硬盘>软盘>Cache C. Cache>硬盘>RAM>软盘 130. 下述进制的概念\_\_\_\_\_\_\_是对的。 A. 1KB=210 字节 B. 1MB=210 字节 C. 1GB=210 字节 D. 1TB=210 字节 131. 计算机系统的内部总线,主要可分为控制总线、\_\_\_\_\_\_\_\_和地址总线。 A. DMA 总线 **B.** 数据总线 **C. PCI 总线 D. RS-232** 132. I/O 口有串、并之分, 串行口能 。 A. 一次同时传送八路一位二进制信号 B. 一次传送一路一位二进制信号 C. 一次同时传送十六路一位二进制信号 D. 一次传送十六路十六位二进制信号 133. 目前, 制造计算机 CPU 所使用的电子元件是 。 A. 大规模集成电路 **B. 品体管** 

![](_page_13_Picture_331.jpeg)

B.总线是计算机各个部件之间进行信息传递的一组公共通道 C.根据总线中流动的信息不同分为地址总线、数据总线、控制总线 D.数据总线是单向的,地址总线是双向的 146. 文本文件的扩展名为 A. .COM B. .BMP C. .AVI D. .TXT 147. 一般情况下调整显示器的\_\_\_\_\_, 可减少显示器屏幕图像的闪烁或抖动。 A. 显示分辨率 B. 屏幕尺寸 C. 灰度和颜色 D. 刷新频率 148. 常用打印机中,印字质量最好的打印机是\_\_\_\_\_。 A. 激光打印机 **B. 针式打印机** C. 喷墨打印机 D. 热敏打印机 149. 不间断电源系统又称 。 A. USB B. UPS C. PUS D. PCI 150. 存放一个字符的 ASCII 码占用\_\_\_\_\_\_\_\_\_\_个字节。 A. 7 B. 8 C. 16 D. 1 151. 下列操作系统中,不属于智能手机操作系统的是\_\_\_\_\_\_\_\_\_\_\_。 A. Android B. Linux C. ios D. windows phone

## 三、中文 Windows 10 操作系统

152. windows 操作系统是一个\_\_\_\_\_\_\_操作系统。 A.单用户、单任务 B.多用户、多任务 C.多用户、单任务 D.单用户、多任务 153. 当前窗口处于最大化状态, 双击该窗口标题栏, 则相当于单击\_\_\_\_\_\_。 A. 最小化 **B. 关闭按钮** C. 还原按钮 D. 系统控制按钮 154. Windows 10 中, 当一个应用程序窗口被最小化后, 该应用程序\_\_\_\_\_。 A. 被转入后台执行 **B. 被暂停执行** C. 被终止执行 D. 继续在前台执行 155. Windows 10 中, 选定多个连续的文件或文件夹, 应首先选定第一个文件或文 件夹,然后按\_\_\_\_\_\_\_键,单击最后一个文件或文件夹。 A. Tab B. Alt C. Shift D. Ctrl 156. Windows 中的用户账户 Administrator 是\_\_\_\_\_\_

![](_page_15_Picture_308.jpeg)

166. 在 Windows 10 中, 可以移动窗口位置的操作是 A.用鼠标拖动窗口的菜单栏 B.用鼠标拖动窗口的标题栏 C.用鼠标拖动窗口的边框 D.用鼠标拖动窗口的工作区 167. 在 Windows 10 环境下,若要把整个桌面的图像复制到剪贴板,可用 A. 〈PrintScreen〉键 B. 〈Alt〉+〈PrintScreen〉组合键 C.〈Ctrl〉+〈PrintScreen〉组合键 D.〈Shift〉+〈PrintScreen〉组合键 168. 在 Windows 10 中资源管理器中,要把 C 盘上的某个文件夹或文件移到 D 盘上, 用鼠标操作时应该 A. 直接拖动 **B. 双击** C.Shift+拖动 D.Ctrl+拖动 169. 在 Windows 10 资源管理器中, 下列关于新建文件夹的正确做法是: 在右窗格 的空白区域 A. 单击鼠标左键, 在弹出的菜单中选择"新建→文件夹" B. 单击鼠标右键, 在弹出的菜单中选择"新建→文件夹" C.双击鼠标左键,在弹出的菜单中选择"新建→文件夹" D. 三击鼠标左键, 在弹出的菜单中选择"新建→文件夹" 170. 用户在运行某些应用程序时,若程序运行界面在屏幕上的显示不完整时,正确 的做法是 A.升级 CPU 或内存 B. 更改窗口的字体、大小、颜色 C.升级硬盘 D.更改系统显示属性,重新设置分辨率 171. 在 Windows 的窗口中, 单击最小化按钮后 A.当前窗口将消失 B.当前窗口被关闭 C.当前窗口缩小为图标 D.打开控制菜单 172. 平时所说的安装一个程序, 是安装在计算机的哪一个硬件中 A.硬盘 B.内存 C.光盘 D.CPU 173. 在 Windows 10 中播放音频文件, 必须具有的硬件是 A. 媒体播放器 **B. 声卡** C.CD 播放器 D.录音机 174. 下列关于中文 Windows 10 中的文件名的说法不正确的是 A.Windows 10 中的文件名可以含有汉字 B.Windows 10 中的文件名可以含有空格 C.Windows 10 中的文件名长度可超过 256 个字符 D. Windows 10 中的文件名中不允许出现"?"、"\"、"<"、">"等字符 175. 在 Windows 10 附件中的"画图"软件中, 使用矩形工具画一个正方形时, 需

同时按下

A. Ctrl 键 B. Shift 键 C.Alt 键 D.Tab 键 176. 在 Windows 10 的默认设置下, 用户按\_\_\_\_\_\_\_\_\_\_ 组合键进行全角和半角的切 换。 A. Alt+Tab B.Shift+Space C.Alt+F4 D. Ctrl+Space 177. 文件在磁盘上存放以\_\_\_\_\_\_\_\_\_\_\_为基本单位。 A. 扇区 **B. 簇** C.位 D.字节 178. 在 Windows 中, 按压键盘上的<Windows 徽标>键将 A.打开选定文件 B.关闭当前运行程序 C.显示"系统"属性 D.显示"开始"菜单 179. 在 Windows 10 中, 当按下组合键 Alt+PrintScreen 时, "剪贴板中所保存的内 容是\_\_\_\_\_ A.当前的全屏幕画面 B.活动窗口的画面 C.选定区域的画面 D.选定菜单或控件的画面 180. 负责为用户建立文件,存入、读出、修改、转储文件,控制文件 的存取等。 A.资源管理器 B.文件管理器 C.资源系统 D.文件系统 181. 取代了文件分配表文件系统,成为目前 Windows 操作系统的主要文 件系统。 A. FAT B. DOS C. NTFS D. FAT32 182. 当一个应用程序窗口被最小化后, 该应用程序将 A. 被终止执行 **B. 被转入后台执行** C.被暂停执行 D.继续在前台执行 183. 是 Windows 文件系统中的最小数据单元。 A. 盘区 **B.** 簇 C. 文件 D. 字节 D. 字节 184. 在 windows 的休眠模式下, 系统的状态是\_\_\_\_\_\_\_的。 A. 保存在 U 盘中 B. 保存在硬盘中 C. 保存在内存中 D. 不能保存 185. 桌面图标实质上是 A. 程序 <br>
B. 文本文件 C. 快捷方式 **D. 文件夹** 

![](_page_18_Picture_285.jpeg)

C.磁头 D.盘面 197. 在 Windows 10 窗口中, 单击鼠标右键出现 A. 对话框 **B. 快捷菜单** C.文档窗口 D.应用程序窗口 198. 文件在磁盘上存放以\_\_\_\_\_\_\_\_\_\_\_为基本单位。 A. 扇区 **B. 簇** C. 位 D. 字节 199. 下列操作系统不是微软公司开发的是\_\_\_\_\_\_。 A. Windows Server 2012 B. Windows7 C.Unix D.Windows 10 200. 下列操作系统中,\_\_\_\_\_\_不是多用户、多任务操作系统。 A. Linux B. Unix C.Windows D.MacOS 201. 要激活 Windows 10 图标对象的快捷菜单, 则选中该对象后进行鼠标的 操作。 A. 单击左键 **B. 单击右键** C. 双击左键 D. 双击右键 202. Window 10 中某一菜单项名称的右侧带"…", 则表明 A. 菜单当前不可选 B. 该菜单存在下级菜单 C. 激活该菜单会弹出一个对话框 D. 该菜单为开关菜单 203. 在"画图"程序中画水平、垂直或沿 45 度方向的直线时, 要按\_\_\_\_键。 A. Shift B. Ctrl C. Alt D. Space 204. 下列可以进行各种输入法切换的组合键是\_\_\_\_\_。 A. Ctrl+Space B. Ctrl+Shift C. Shift+Space D. Shift+Alt 205. 在 Windows10 中,按压键盘上的<Windows 徽标>键将 A.打开选定文件 B.关闭当前运作程序 C. 显示系统属性 **D. 显示"开始"菜单** 206. Windows 中将信息传送到剪贴板不正确的方法是\_\_\_\_\_。 A. 用"复制"命令把选定的对象送到剪贴板 B. 用"剪切"命令把选定的对象送到剪贴板 C. 用 CTRL+V 把选定的对象送到剪贴板 D. Alt+PrintScreen 把当前窗口送到剪贴板 207. Windows 10 资源管理器操作中,当打开一个子目录后,全部选中其中内容的

快捷键\_\_\_\_\_。

![](_page_20_Picture_364.jpeg)

219. 在 Windows 操作系统中, 将打开窗口拖动到屏幕顶端, 窗口会\_\_\_\_\_\_。 A.关闭 B.消失 C.最大化 D.最小化 220. 把 Windows 的窗口和对话框作一比较,窗口可以移动和改变大小,而对话框  $\overline{\phantom{a}}$ A. 既不能移动, 也不能改变大小 B. 仅可以移动,不能改变大小 C. 仅可以改变大小,不能移动 D. 既可移动,也能改变大小 221. 在 Windows 10 中, 允许同时打开 应用程序窗口。  $A. \ \overline{\hspace{-.03in} \to \hspace{-.03in} }$   $B. \ \overline{\hspace{-.03in} \mathfrak{R}}$   $\wedge$ C. 多个 D. 十个 222. 在 Windows 10 中, 将中文输入方式切换到英文方式, 应同时按\_\_\_\_键。 A. Alt+空格 B. Ctrl+空格 C. Shift+空格 D. Enter+空格 223. Windows 10 的"桌面"指的是\_\_\_\_。 A. 某个窗口 B. 整个屏幕 C. 某一个应用程序 **D. 一个活动窗口** 224. 在 Windows 中, 回收站是 。 A. 内存中的一块区域 B. 硬盘上的一块区域 C. 软盘上的一块区域 D. 高速缓存中的一块区域 225. 在 Windows 10 中, 下列叙述正确的是 A. 在不同驱动器上, 只要直接拖动鼠标即可复制文件 B.在不同驱动器上,只要直接拖动鼠标即可移动文件 C. 如果"发送"到不同磁盘上,则"发送"操作等同于"移动"操作 D. 按下 Shift 键不放,用鼠标将选定的文件拖动到目标盘或目标文件夹中, 可复制文件 226. 在 Windows 10 中, 要将某个文件从磁盘上物理删除, 正确的操作是 A.在"我的电脑"窗口中选中该文件,按 Delete 键 B. 在"回收站"窗口中选中该文件, 执行"撤销"命令 C.在"我的电脑"窗口中选中该文件,按 Ctrl+X 组合键 D.在"我的电脑"窗口中选中该文件,按 Shift+Delete 键 227. 在 Windows10 的休眠模式下, 系统的状态是 的。 A. 保存在 U 盘中 B. 保存在硬盘中 C.保存在内存中 D.不被保存 228. 在 Windows 控制面板的"更改帐户"窗口中不可以进行的操作是\_\_\_\_\_\_。 A. 更改账户名称 **B. 更改密码** C.更改账户类型 D.创建新用户

229. 在 Windows 10 资源管理器中,当删除一个或一组目录时,该目录或该目录组 下的\_\_\_\_\_\_将被删除。 A. 文件 B. 所有子目录 C. 所有子目录及其所有文件 D. 所有子目录下的所有文件(不含子目录) 230. 在 Windows 10 中, 选定某一文件夹, 选择执行 "删除"命令, 则 A. 只删除文件夹而不删除其内的程序项 B. 删除文件夹内的某一程序项 C. 删除文件夹内的所有程序项而不删除文件夹 D. 删除文件夹及其所有程序项 231. 在 Windows 10 中, 要选定多个连续的文件, 错误的操作是 A.单击第一个文件,按下 Shift 键不放,再单击最后一个文件 B.单击第一个文件,按下 Ctrl 键不放,再单击最后一个文件 C.按下 Ctrl+A,当前文件夹中的全部文件被选中 D.用鼠标在窗口中拖动,在画出的虚线框中的全部文件被选中 232. 在 Windows 10 中, 不同驱动器之间复制文件时可使用的鼠标操作是 A. Ctrl+P B. Ctrl+拖拽

C.Ctrl+Shift+拖拽 D.Shift+拖拽

233. 在 Windows 10 下, 用户

- A. 最多只能打开一个应用程序窗口
- B.可以打开多个应用程序窗口和多个文档窗口
- C. 最多只能打开一个应用程序窗口和一个文档窗口

D. 最多只能打开一个应用程序窗口,而文档窗口可以打开多个

234. 为了保证 Windows 10 安装后能正常使用, 采用的安装方法是\_\_\_\_\_\_\_\_\_。

- A.升级安装 B.卸载安装
- C.覆盖安装 D.全新安装

235. Windows 10 的回收站是\_\_\_\_\_

- A.存放被删除对象的文件夹 B.内存中的一块区域
- C.高速缓存中的一部分 D.软盘中的一块区域

236. 在Windows中, 以下叙述正确的是\_\_\_\_\_\_。

A. "记事本"软件是一个文字处理软件,它可以处理大型而且格式复杂的文 おおし おおし しんしゅう しんしゅう しんしゅう しんしゅう しんしゅう しんしゅう しんしゅう しんしゅう しんしゅう

- B. "记事本"软件中无法在文本中插入一个图片
- C. "画图"软件中无法在图片上添加文字
- D. "画图"软件最多可使用256种颜色画图,所以无法处理真彩色的图片 237. 以下关于 Windows 10 快捷方式的正确叙述是

A. 不允许为快捷方式建立快捷方式

- B.一个对象可有多个快捷方式 C.一个快捷方式可指向多个目标对象 D. 只有文件对象可建立快捷方式 238. 在为一新建文件命名时, 下面列出的文件名合法的是 A.myfile:docx B.myfile.docx C.my?file.exe D.my/file.docx 239. 关于快捷方式, 以下描述正确的是\_\_\_\_\_A\_\_\_\_\_。 A.快捷方式是对应应用程序的快速链接 B. 快捷方式不是文件, 无扩展名 C.快捷方式文件名不可以重命名 D.快捷方式是应用程序的副本 240. Windows 10 中, 将当前窗口的整个图像保存在剪贴板中, 应使用的快捷键是  $\frac{1}{2}$  , where  $\frac{1}{2}$  , we have the set of  $\frac{1}{2}$ A.Ctrl+PrintScreen B.Shift+PrintScreen C.Esc+PrintScreen D.Alt+PrintScreen 241. 在 Windows 10 中, Alt+Tab 键的作用是 A.应用程序之间的切换 B.打开"开始"按钮 C.关闭应用程序 D.打开应用程序的控制菜单 242. 在 Windows 10 中执行"粘贴"命令, 所进行的操作是 A.将先前选定的内容移动到目标位置 B.将先前选定的内容复制到目标位置 C.将剪贴板中的内容移动到目标位置 D.将剪贴板中的内容复制到目标位置 243. Windows的资源管理器中, 文件夹图标左边符号+的含义是\_\_\_\_\_\_\_\_\_。 A.此文件夹中的子文件夹被隐藏 B.备份文件夹的标记 C.此文件夹是被压缩的文件夹 D.系统文件夹的标记 244. 在下列选项中, 不是 Windows "截图工具"的截图类型的是 A.矩形截图 B.窗口截图 C.全屏幕截图 D.圆形截图 245. 关于 Windows 10 中的库, 以下描述正确的是 A.在 Windows 10 中,使用库来组织和访问文件,这些文件与存储的位置无 うちの スタックス しょうしょう しんしょう しんしょう おおおお しょうかい しょうかい しゅうしょく しゅうしょく B.库中的文件夹不容许删除 C.从库中删除文件夹时,该文件夹原始位置中的文件夹及其内容也随即被删
- トラック しょうしょう しょうしょう しょうしょく はんしょう しょうしょく

D. 不可以创建新库

246. Windows 10 提供的用户界面是\_\_\_\_\_ A.交互式的问答界面 B.交互式的图形界面 C.交互式的字符界面 D.显示器界面 247. 在 Windows 10 中, 把打开且正在前台运行的窗口称为 A. 活动窗口 **B. 对话框** C.程序窗口 D.文档窗口 248. 在 Windows 10 中, 关于删除一个对象的叙述, 正确的是 A.如果删除的是文件夹,只是删除文件夹,文件夹中的文件不会删除 B.直接将要删除的对象拖动到回收站图标上 C.一次删除操作只能删除一个对象 D. 如果要删除的对象在 U 盘上, 删除后该对象还可以通过回收站恢复 249. Windows 10 的某些菜单项后面带有省略号"...",表示 A. 选择该菜单项后, 会弹出下一级菜单 B.在当前状态下,该菜单不能使用 C.选择该菜单项后,会弹出相应的对话框 D. 在当前状态下,该菜单可以使用 250. 一般情况下,文件的类型可以根据\_\_\_\_\_\_\_\_来识别。 A.文件的大小 B.文件的用途 C.文件的扩展名 D.文件的存放位置 251. 在 Windows 10 中, 不是可选用的桌面上的窗口排列形式之一。 A. 层叠 **B. 透明显示** C.堆叠显示 D.并排显示 252. 通常情况下, 在中文 Windows 10 中, 对中英文输入方式切换的按键是 A. Ctrl+Shift B. Shift+空格 C.Alt+Esc D.Ctrl+空格 253. 在 Windows 10 中的资源管理器右窗格中, 如果需要选定多个非连续排列的文 件, 应按组合键 A. Shift+单击要选定的文件对象 B. Ctrl+双击要选定的文件对象 C.Ctrl+单击要选定的文件对象 D.Alt+单击要选定的文件对象 254. 在 Windows 10 中, 在已打开的多个窗口间进行切换, 需使用按键 A.Alt+Tab B.Esc C.Ctrl+Tab D.Tab 255. 在 Windows 10 中, 剪切操作、复制操作、粘贴操作都涉及到的对象是  $A.$  文件夹 and the control of the control  $B.$  回收站 and the control of the control of the control of the control of the control of the control of the control of the control of the control of the control of the control of th C.文件 D.剪贴板 256. 在 Windows 10 中, 在"记事本"中保存的文件, 系统默认的文件扩展名是 A. BMP B. JPG C..TXT D..DOCX

257. Windows 10 操作系统共包含\_\_\_\_\_\_个版本 A. 4 B. 5 C.6 D.7 258. 结束中文 Windows 10 操作时,\_\_\_\_\_\_的说法是错误的。 A. 可以直接关闭电源 B. 可以在"开始"按钮中的"关闭系统",选"关闭计算机" C. 可以在"开始"按钮中的"关闭系统", 选"重新启动计算机" D. 可以在"开始"按钮中的"关闭系统", 选"将计算机转入睡眠状态" 259. 鼠标一般有  $2\sim$ 3 个键, 在 Windows 10 的操作中只用\_\_\_\_\_\_\_\_\_。 A. 左键和中键 **B. 右键和中键** C. 全部 D. 左键和右键 260. 将鼠标指针移至窗口的\_\_\_\_\_\_上拖曳,即可移动窗口。 A. 格式化栏 B. 工具栏 C. 标题栏 D. 状态栏 261. 改变窗口的大小可通过\_\_\_\_\_\_来实现。 A. 点击窗口控制框 B. 鼠标指针移至窗口边框或角上拖曳双向箭头光标 C. 点击状态栏 D. 移动滚动条的上、下箭头或滑块 262. 命令项的右边带有朝右实心三角的命令,表示该命令项\_\_\_\_\_\_。 A. 有若干个子命令 B. 当前无效 C. 已选中 D. 会弹出对话框 263. 对话框中有"⊙"的选项表示\_\_\_\_\_\_。 A. 选项卡 [2000] [2000] [2000] [2000] [2000] [3000] [3000] [3000] [3000] [3000] [3000] [3000] [3000] [3000] [3000 C. 单选框 D. 命令按钮 264. 对话框用于显示或输入对话信息,选择菜单中带\_\_\_\_\_\_\_命令时即出现。 A. 右边带省略号 **B. 右边带朝右箭头** C. 左边带黑圆点 D. 右边带组合键 265. 对话框的组成中不包含\_\_\_\_\_\_。 A. 选项卡,命令按钮 B. 滑竿、增量按钮 C. 单选钮,复选框、列表框、文本框 D. 菜单条 266. 有关文件的阐述,\_\_\_\_\_\_是错的。 A. 文件是一组信息的集合。 B. 文件是一组字符的集合 C. 文件通常指应用程序、文档等 D. 文件可存于文件夹中

267. 有关文件名的组成\_\_\_\_\_\_是错误的。 A. 文件名由名字和扩展名组成 B. 文件名的名字和扩展名之间用"."号隔开 C. 扩展名说明了文件的类型 D. Windows 10 文件名最长可由 256 个字符组成 268. 中文 Windows 可以给文件取长达 \_\_\_\_\_\_个字符的名字, 从而使文件名看起来 一目了然。 A. 8 B. 64 C. 255 D. 256 269. 在 Windows 10 中要看清文件夹的层次应打开\_\_\_\_\_\_。 A. 我的电脑 **B. 资源管理**器 C. 回收站 D. 启动 270. 资源管理器中所显示的文件夹左边带有加框的"+"表示 A. 文件夹下有一个文件 B. 文件夹下有多个文件 C. 文件夹下只有一个子文件 D. 文件夹下有一个甚至多个子文件夹 271. 在资源管理器中要同时选定不相邻的多个文件,需使用\_\_\_\_\_\_键。 A. Shift B. Ctrl C. Alt D. F8 272. 在资源管理器中要同时选定相邻的多个文件,需使用\_\_\_\_\_键。 A. Tab B. F4 C. Shift D. Alt 273. 选中要删除的文件,然后按\_\_\_\_\_\_键,即可删除文件。 A. Alt B. Ctrl C. Shift D. Delete 274. 在同一驱动器下复制文件,用鼠标将所要复制的文件拖动到目标文件夹的同 时, A. 还要按下 Ctrl 键 B. 还要按下 Shift 键 C. 还要按下 Alt 键 D. 不需按下任何键 275. 在 Windows 10 桌面上有多个图标, 图标左下角有一个小箭头的图标是 \_\_\_ 图 标。 A. 程序组 インファイル B. 程序项 スタイム スタイム B. 程序の C. 文件夹 D. 快捷方式 276. 在 Windows 中, 下列关于文件和文件夹的说法中不正确的是\_\_\_\_\_。 A. 在同一个文件夹中可以存在 MYFILE.txt 和 myfile.txt 两个文件 B. 在不同的文件夹中可以存在 MYFILE.txt 和 myfile.txt 两个文件 C. 在同一个文件夹中可以存在 MYFILE.doc 和 myfile.txt 两个文件

D. 在不同的文件夹中可以存在 myfile.txt 和 myfile.txt 两个文件  $277.$  在 Windows  $10 + 10$  运行应用程序的方法不正确的是 A. 双击桌面上对应的应用程序图标 B. 单击"开始"按钮, 选择"运行", 然后只输入对应的文件名, 再单击"确 <u>定"</u> C. 单击"开始"按钮, 选择"运行", 输入对应的文件标识符, 再单击"确定" D. 在资源管理器中找到并双击要运行的程序文件图标 278. 当用户运行了多个应用程序之后,这些应用程序将以按钮形式出现在\_\_\_\_\_\_。 A. 任务栏 インファイル B. 工具栏 コンピュータ B. エ具栏 マンファイル B. エ C. 状态栏 D. 格式化栏 279. 在 Windows 10 中, 各种中文输入方法的切换应按\_\_\_\_\_\_键。 A. Ctrl+空格 B. Shift+空格 C. Ctrl+Shift D. Alt+Shift 280. 若将一个应用程序添加到\_\_\_\_\_\_文件夹中,以后启动 Windows 10,该程序即 会自动启动。 A. 控制面板 **B. 自动** C. 文档 D. 程序 281. 如用户在一段时间内\_\_\_\_\_\_,中文 Windows 10 将启动执行屏幕保护程序。 A. 没有按键 B. 没有移动鼠标器 C. 既没有按键,也没有移动鼠标器 D. 没有使用打印机 282. 在 Windows 中, 文件名为 "A.B.C.txt.doc"的扩展名是 A. txt B. doc C. B.C.txt.doc D. C.txt.doc 283. 在 Windows 中, 下列关于文件夹窗口说法正确的是\_\_\_\_。 A. 在详细信息窗格中可以给文字处理文件添加作者、标记等信息 B. 在预览窗格中可以预览图片文件,而且能修改 C. 在地址栏中不能显示绝对路径 D. 在文件夹窗口中不可以显示地址栏 284. 选中窗口的菜单命令项右边带有省略号 3 点 (...) 的命令, 将会出现 。 A. 若干个子命令 B. 当前无效 C. 另一个文档窗口 D. 对话框 285. 对话框中" | | | "表示\_\_\_\_\_\_\_。 A. 选项卡 [2000] [2000] [2000] [2000] [3000] [3000] [3000] [3000] [3000] [3000] [3000] [3000] [3000] [3000] [3000 C. 单选框 D. 命令按钮 286. 在 Windows 中退出应用程序的方法, 错误的是 A. 双击控制菜单框 **B. 单击"关闭"按钮** 

C. 单击"最小化"按钮 D. 按 Alt+F4 键 287. 用键盘操作方法来退出应用程序,可按 键。 A.  $Ctrl + F3$  B.  $Ctrl + F4$  $C.$  Alt+F3 D. Alt+F4 288. 在 Windows 中运行一个程序图标, 是对鼠标 。 A. 单击左键 **B. 双击左键** C. 点住左键拖曳 D. 点住右键拖曳 289. 应用程序窗口缩成图标后, 是不正确的论述。 A. 应用程序停止运行 B. 应用程序继续运行 C. 应用程序图标就放到了任务栏上 D. 单击该图标,窗口就还原了 290. 在对话框的各组成部件之间移动输入焦点,可以按 键。 A. Tab 或 Ctrl+Tab B. Tab 或 Shift+Tab C. 回车或 Alt+回车 D. 回车或 Ctrl+回车 291. Windows 10 中有设置、控制计算机硬件配置和修改桌面布局的应用程序 是 \_\_\_\_。 A. Word B. Excel C. 文件管理器 D. 控制面板 292. 计算机每个二进制数据位只能存放一个数据(0 或 1), 则 8 个二进制位组成 的数转换成十进制整数后,不可能是 A. 0 B. 255 C. 256 D. 121 293. 资源管理器的列表内容"按名称"排序, 就是按 排序。 A. 文件主名 **B. 文件扩展**名 C. 文件名的字符个数 D. 大小 294. 资源管理器的列表内容"按类型"排序, 就是按 \_\_\_\_\_排序。 A. 文件主名 **B. 文件扩展**名 C. 文件名的字符个数 D. 大小 295. 在 Windows 中,文件资源管理器的\_\_\_\_\_\_\_\_内提供了"快速访问"、"库"、 "此电脑"以及"网络"等节点。 A. 导航窗格 B. 菜单栏 C. 地址栏 D. 细节窗口 296. 在资源管理器中打开文件的操作, 错误的是 。 A. 双击该文件

B. 在"编辑"菜单中选"新建"命令

C. 选中该文件,然后按回车键 D. 右键单击该文件, 在快捷菜单中选"打开"命令 297. 在资源管理器中删除文件的操作,错误的是选中文件后, 。。。 A. 在"工具"菜单中选"删除"命令 B. 按 Delete 键 C. 在选中的文件中单击右键,选"删除"命令 D. 在"文件"菜单中选"删除"命令 298. 在资源管理器中用 Delete 键删除文件后, 错误的说法是 。。 A. 文件放到"回收站"中了 B. 文件从磁盘中真正删除了, 无法恢复 C. 用户可以从"回收站"中恢复被删除的文件 D. 一旦"回收站"被清空,被删除的文件就无法恢复了 299. 文件类型的注册是指将某种类型的文件与某个 之间建立关联。 A. 文档 B. 窗口 C. 对话框 D. 应用程序 300. 用户\_\_\_\_\_\_ 对一个已经注册的文件类型更改与其关联的应用程序。 A. 不可以 B. 有时不可以 C. 一定不可以 D. 可以 301. Linux 操作系统最常用的是\_\_\_\_\_\_\_\_\_文件系统。 A. Ext2 B. Ext3  $C.$  Ext $4$  D. Ext $5$ 302. Mac 操作系统是基于\_\_\_\_\_\_\_\_\_系统的操作系统。 A. Unix B. Linux C. Windows D. DOS 303. 可以通过 Windows"开始"菜单的\_\_\_\_\_\_\_\_\_\_列表来寻找已安装的应用程序。 A. "所有程序" B. "应用程序" C. "安装程序" D. "帮助和支持"

### 四、中文 Word 2016 文字处理软件

304. 打开一个 Word 文档通常是指

- A.为指定文件新建一个空文档窗口
- B. 把文档的内容从内存读入并显示
- C.把文档的内容从磁盘调入内存并显示
- D. 从打印机打印文档内容

305. 如果 WORD 文档中有一段文字不允许别人修改, 可以通过\_\_\_\_\_\_\_。

A.格式设置限制 B.编辑限制 C. 设置文件修改密码 D.以上都是 306. 在 Word 中, 设定了制表位后, 只需要按\_\_\_\_\_\_ 键, 就可以将光标移到下一 个制表位上。 A.  $\langle$ Ctrl $>$  $B. <$ Tab> C. <Shift>  $D. \leq Alt$ 307. 在 Word 的编辑状态, 执行快捷键 "Ctrl+A"命令后 A.整个文档被选中 B.插入点所在的段落被选中 C.插入点所在的行被选中 D.插入点至文档的首部被选中 308. 在 Word 的编辑状态下, 进行"粘贴"操作的组合键是 A. Ctrl+X B. Ctrl+C C.Ctrl+V D.Ctrl+A 309. 在 Word 的编辑状态, 执行编辑组中的"复制"命令后 A.被选择的内容被复制到插入点处 B.被选择的内容被复制到剪贴板 C.插入点所在的段落内容被复制到剪贴板 D.插入点所在的段落内容被复制到剪贴板 310. 关于 Word "制表符"的描述中, 正确的描述是 A."制表符"的作用就是插入表格 B. 用户利用"制表符"可以进行不同视图方式的切换 C."制表符"的制表位可以由用户改变 D. 利用"制表符",用户可以将 Word 文档转换成 Excel 表 311. 在 Word2016 中,查找操作\_\_\_\_\_\_。 A.可以无格式或带格式进行,还可以查找一些特殊的非打印字符 B. 只能带格式进行,还可以查找一些特殊的非打印字符 C.搜索范围只能是整篇文档 D. 可以无格式或带格式进行,但不能用任何统配符进行查找 312. Word 中关于"项目符号"的正确说法是 A.在文本框中不能使用项目符号 B.只能使用默认的项目符号 C.不能改变项目符号的字号大小 D.用户可以自定义项目符号 313. 在 Word 的编辑状态, 打开文档 ABC, 修改后另存为 ABD, 则文档\_\_\_\_\_。 A.ABC 是当前文档 B.ABD 是当前文档

![](_page_31_Picture_312.jpeg)

A. 插入点所在的行增高 B. 插入点所在的列加宽 C.在插入点下一行增加一行 D.将插入点移到下一个单元格 325. 在 Word 2016 中, 插入的图片与文字之间的环绕方式不包括 A. 上下环绕<br>
B. 左右环绕 C.四周环绕 D.紧密环绕 326. Word 2016 的基本功能不包括\_\_\_\_\_\_\_\_。 A. 数据分析 B. 格式编辑 C. 排版审校 D. 文字录入 327. 在 Word 2016 中, 页眉和页脚可以放在 A. 页面顶部和底部 **B. D. 页面中部** C.页面左部和右部 D.上述页面位置都可以 328. 向 Word 2016 文档中插入 Excel 表时,首先在 Excel 中复制数据,然后在 Word 2016 中用开始选项卡"编辑"组中的 命令。 A.复制 B.剪切 C. 粘贴 D. 替换 D. 替换 329. 在 Word 2016 中, 使用"另存为"命令, 不能 A. 为文档命名 **B. 改变文档的保存位置** C.改变文档的类型 D.直接改变文档的大小 330. Word 2016 中, 关于剪切工具和 Delete 键的正确说法是 A.Delete 键是剪切工具的快捷键 B.被剪切的文本被存入"剪切板" C. 被 Delete 键删除的内容被存入"剪切板" D.被 Delete 键删除的文本可粘贴任意多次 331. 关于 word2016 页码设置, 下列表述错误的是 A.页码可以被插入到页眉脚区域 B.页码可以被插入到左右页边距 C. 如果希望首页和其他页页码不同, 必须设置"首页不同" D.可以自定义页码并添加到构建基块管理器中的的页码库中 332. 当前编辑的 Word 文件名为"报告", 修改后另存为"总结", 则 A."报告"是当前文档 B."总结"是当前文档 C."报告"和"总结"都被打开 D."报告"改为临时文件 333. 在 Word 2016 文档中将光标移到本行行首的快捷键\_\_\_\_。 A. PageUp B. Ctrl+Home C. Home D. End 334. 在 Word 2016 的插入"形状"按钮中选定矩形工具, 按住\_\_\_\_按钮可绘制正方 形。

![](_page_33_Picture_313.jpeg)

C. 四号 D. 小四 345. 在Word 2016中, 格式刷 \_\_\_\_\_\_\_。 A.只能复制图形格式 B.只能复制字体格式 C. 只能复制段落格式 **D. 可以复制选定对象的任何格式** 346. 当前 Word 文档中的文字使用了"四号"、"五号"、"16"磅、"18"磅 四种字号,说法正确的是 A."16"磅字大于"18"磅字 B.字号大小不一样,字体将不同 C."四号"字大于"五号"字 D."四号"字小于"五号"字 347. Word 2016 关于"艺术字"的说法中, 正确的是 A."艺术字"是被作为图形对象来处理的 B. 添加"艺术字"需要执行插入"文本框"命令 C.选中的文本,通过"字体"对话框可直接设置为"艺术字" D. 设置好的"艺术字"只能改变其大小, 其字体、字形不能再被改变 348. 在 Word 2016 中, 对文档段落设置分栏的说明正确的是 A.在栏之间不能设置分割线 B. 不仅能将段落分为一栏、二栏和三栏, 还能分为四栏 C.栏的宽度是系统已经确定的,用户不能设置栏的宽度 D. 栏的间距是系统已经确定的,用户不能设置栏的间距  $349.$  在 Word 中, 如果要打印一篇多页文档中的第 5、9、12 至 20 页, 在"打印" 对话框中输入下列页码范围, 格式正确的是 A. 5 9 12 to 20 B. 5 9 12  $\overline{\text{B}}$  20 C.  $5:9:12+20$  D.  $5, 9, 12-20$ 350. 在 Word 中当前编辑的文件为 A1.DOCX, 将该文件另存为 A2.DOCX 时, 则 A.A2.DOCX 成为当前文档 B.A1.DOCX 成为当前文件 C. 关闭两个文件窗口 D. 两个文档均被打开 351. 在 Word 中,希望将文档中一段文字从目前位置移到另外一处,第一步操作应 当是 A.剪切 B.粘贴 C. 选取 コンコンコンコンコンコンコンランス しょうしょう りんこう 复制 コンコンコンプログラム しょうしょう かんしょう かんしょう 352. 在 Word 2016 中, 当 "粘贴"按钮呈灰色而不能使用时, 表示 A.在文档中已有选定内容 B.剪贴板中没有内容 C.在文档中没有选定内容 D.剪贴板中已有内容 353. 在 Word 2016 中, "开始"选项卡"字体"组中"B"图形按钮的作用是: 使 选定对象\_\_\_\_\_\_\_\_。 A. 变为斜体 **B. 变为**粗体 C.加下划线单线 D.加下划波浪线 354. 关于 Word "格式刷"的功能, 下列描述中正确的是 A.既可以复制文档格式,也可以复制文档内容

B. 既可以复制文件的大小和字型, 也可以复制段落间的距离

- C.只能复制文件的大小和字型
- D.只能复制段落间的距离

355. 在 Word 文档中对插入的图片讲行编辑, 说法正确的是

- A.可以为图片添加背景和边框
- B. 可以利用"组合"命令改变图片的叠放次序
- C.可以将图片中的文字转换为文本
- D.利用图片缩放可以改变图片的灰度、亮度
- 356. 在 Word 的编辑状态, 要删除光标右边的文字, 按哪一个键
	- A. Delete B. Ctrl
	- C.BackSpace D.Alt
- 357. 关于样式、样式库和样式集,以下表述正确的是
	- A.快速样式库中显示的是用户最为常用的样式
	- B.用户无法自行添加样式到快速样式库
	- C.多个样式库组成了样式集
	- D.样式集中的样式存储在模板中
- 358. 若文档被分为多个节,并在"页面设置"的版式选项卡中将页眉和页脚设置为 奇偶页不同,则以下关于页眉和页脚说法正确的是
	- A. 文档中所有奇偶页的页眉必然都不相同
	- B. 文档中所有奇偶页的页眉可以都不相同
	- C. 每个节中奇数页页眉和偶数页页眉必然不相同
	- D. 每个节的奇数页页眉和偶数页页眉可以不相同
- 359. 关于 Word 2016 选定文本的操作, 下列叙述\_\_\_\_\_\_\_\_\_不正确。
	- A. 在文本选定区单击可选定一行
	- B. 任何一块内容总能用拖曳的方法选中
	- C. 可选定两块不连续的内容
	- D. 选择按钮组中的"全选"命令可选定全文
- 360. 在 Word 2016 中, 要选定整个文档, 错误的操作是\_\_\_\_\_\_\_\_。
	- A. 按 CTRL+A
	- B. 在选定区中三击鼠标
	- C. 选择按钮组中的"全选"命令
	- D. 双击 Word 程序窗口的标题
- 361. 在 Word 2016 中, 以下说法\_\_\_\_\_\_ 是错误的。
	- A. "剪切"功能将选取的对象从文档中删除,并放入剪贴板
	- B. "粘贴"功能将剪贴板上的内容粘贴到文档中插入点所在位置
	- C. "复制"功能不是通过剪贴板来实现的
- D. 剪贴板是内存中的一个临时存放信息(如文字、图像等)的特殊区域 362. 在 Word 2016 中, "文件"选项卡中"另存为"命令的功能是\_\_\_\_\_\_。

![](_page_36_Picture_301.jpeg)

- B.能够浏览文档中的各个页面
- C.能够浏览文档中的关键文字和词
- D.能够浏览文档中的脚注、尾注、题注等
- 372. 在同一个页面中,如果希望页面上半部分为一栏,后半部分分为两栏,应插入 的分隔符号为
	- A. 分页符
	- B. 分栏符
	- C. 分节符(连续)
	- D. 分节符(奇数页)
- 373. 在 Word 2016 中, 设定了制表位后, 只需要按 键, 就可以将光标移 到下一个制表位上。
	- A.  $\langle \text{Ctrl} \rangle$  B.  $\langle \text{Shift} \rangle$
	- C.  $\langle \text{Tab}\rangle$  D.  $\langle \text{Alt}\rangle$

374. 编辑 Word 文档时, 将图片插入到文档后, 默认的环绕方式是\_\_\_\_\_\_\_\_\_。

- A. 四周型环绕 **B. 紧密型环**绕
- C. 穿越型环绕 **D. D. 嵌入型环**绕
- 375. 关于编辑 Word 2016 的页眉页脚,下列叙述\_\_\_\_\_\_\_不正确。
	- A. 文档内容和页眉页脚可以在同一窗口编辑
	- B. 文档内容和页眉页脚一起打印
	- C. 页眉页脚编辑时不能编辑文档内容
	- D. 页眉页脚中也可以插入图形
- 376. 在 Word2016 中天对表格进行拆分与合并操作时, \_\_\_\_\_\_。
	- A.一个表格可拆分成上下两个或左右两个
	- B.对表格单元格的合并,可以左右或上下进行
	- C.对表格单元格的拆分要上下进行,合并要左右进行
	- D.一个表格只能拆分成左右两个

#### 377. 在 Word 2016 中, 将插入点定位到要分页的位置, 然后按下 Ctrl+Enter 键, 就 插入了一个硬分页符,以下\_\_\_\_\_\_是错误的。

A. 可以移动该分页符 B. 可以复制该分页符 C. 可以删除该分页符 D. 不能删除该分页符 378. 在 Word 2016 的"打印"对话框中, 以下叙述\_\_\_\_\_\_是错误的。 A. 可以设置打印文档份数 B. 不可以设置打印文档中的某几页 C. 可以设置打印当前页 D. 可以设置打印整个文档 379. 下列关于 Word 2016 段落符的叙述\_\_\_\_\_\_不正确。 A. 可以显示但不会打印 B. 一定在屏幕显示 C. 删除后则前后两段合并 D. 不打回车不会产生 380. 关于 Word 2016 的打印快捷按钮和文件选项卡的打印命令,下列叙述\_\_\_\_\_\_

不正确。

A. 它们都可用于打印文档内容 B. 它们的作用有所不同 C. 前者只能打印一份,后者可以打印多份 D. 它们都能打印多份 381. 在 Word 2016 中, 下列快捷键的组合错误的是 。 A. 剪切: Ctrl+X B. 粘贴: Ctrl+C C. 保存:Ctrl+S D. 打开:Ctrl+O 382. Word 2016 下列叙述 不正确。 A. "新建"快捷按钮和文件选型卡的"新建"命令都能建立新文档。 B. 上述两个操作的作用完全相同。 C. 文件选项卡的"新建"命令有模板对话。 D. "新建"工具按钮操作没有模板对话。 383. Word 2016 关于字号大小的顺序,下列 正确。 A. 五号>四号>三号 B. 五号<四号<三号 C. 五号<三号<四号 D. 四号>五号>三号 384. 下列类型\_\_\_\_\_\_的文件不能作为图片插入到 Word 2016 的文档中。 A. BMP B. WMF C. JPG D. XLSX 385. Word 2016 对表格数据排序时, 不能按照数据的 。 A. 笔画多少 **B.** 数字大小 C. 字号大小 D. 拼音先后 386. 关于 Word 2016 的分页符, 下列叙述 不正确。 A. 会根据纸张大小和页边距等自动分页 B. 内容增删时软分页符自动调整 C. 插入的硬分页符也随内容增删自动调整 D. 可以插入硬分页符 387. 在以下的 视图中, Word 2016 的标尺是不显示的。 A. 页面 B. 草稿 C. Web 版式 D. 大纲 388. 在 Word 2016 中,下列 对象不可以实现图文混排。 A. 浮动图片 **B. 图文框** C. 文本框 D. 嵌入图片 389. Word 2016 不可以对 中的文字改变文字方向。 A. 表格单元格 **B. B. 图文框** C. 文本框 **D. 选中的几个字符** 390. 在 Word 2016 中, 如果用户选中了某些内容, 不小心被删除或替换, 此时可用 操作还原到原先的状态。 A. 替换 **B.** 粘贴

![](_page_39_Picture_298.jpeg)

- A.必须用逗号分开
- B.必须用空格分开
- C.必须用制表符分开
- D.可以用其他选项的任意一种符号或其他符号分隔开

## 五、中文 Excel 2016 电子表格软件

- 395. 在电子表格中, 公式"AVERAGE(\$A\$3:\$A\$10)"中的\$A\$3 表示的是\_\_\_\_\_\_ 引用方式。
	- A. 交叉 スタイム B. 混合 スタイム B. 混合 しょうかん しょうかん B. 混合
	- $C.$ 相对  $D.$  绝对  $D.$
- 396. 电子表格中, 各运算符的优先级由高到低的顺序为\_\_\_\_\_\_。
	- A.算术运行符、比较运算符、字符串运算符
	- B.算术运行符、字符串运算符、比较运算符
	- C.字符串运算符、算术运行符、比较运算符
	- D.各运算符的优先级相同
- 397. 在 Excel 2016 工作表中, 用鼠标指向单元格填充柄时, 鼠标的指针将
	- A.不发生任何变化 B.变为沙漏形状
	- C. 变为"十"字 D. 所指向的单元格变为虚线框
- 398. 在 Excel 工作表中, 正确的公式形式为
	- A.  $= B3*Sheet3!A2$  B.  $= B3*Sheet3$A2$
	- C.  $= B3*Sheet3:A2$  D.  $= B3*Sheet3%A2$

399. Excel 中, 运算公式的一般形式为

A.=表达式 B.:表达式 C.>=表达式 D.=<表达式 400. 在 Excel 中, 若单元格 A1 中的文字为"徐汇区", 单元格 B1 的公式为"=" 上海市"&A1",单元格 B1 的值是 A. True B. False C.上海市 A1 D.上海市徐汇区 401. 要在 Excel 2016 单元格中输入分数, 正确的输入方法是 A. 在数字前面加 0 和空格 B. 将数字用方括号括起来 C.将数字用圆括号括起来 D.在数字前加减号"-" 402. Excel 2016 中, 在"单元格格式"对话框中不可以设置 A.字体 B.边框 C. 行高 **D.** 对齐 403. 在 Excel 2016 中, 输入数字字符的文本型数据(如身份证号码、邮政编码等) 时,要在数字字符前加一个英文(西文)输入状态下的\_\_\_\_\_\_\_\_\_\_\_。 A. 逗号 B. 分号 C. 单引号 D. 双引号 404. 电子表格中很多函数均需要设置参数, 其中各参数之间一般用\_\_\_\_\_\_分隔。 A. 逗号 B. 空格 B. 空格 B. 空格 B. 空格 B. 空格 B. 空格 B. 空格 B. 空格 B. 空格 B. アルコンド C. 冒号 D. 感叹号 405. Excel 2016 中的工作表是由行、列组成的表格,表中的每一格叫\_\_\_\_。 A. 窗口格 **B. 子表格** C. 单元格 D. 工作格 406. 在 Excel 2016 中单元格地址是指\_\_\_\_。 A. 每一个单元格<br>
B. 每一个单元格 C. 单元格所在的工作表 D. 单元格在工作表中的位置 407. 在 Excel 2016 中将单元格变为活动单元格的操作是\_\_\_\_。 A. 用鼠标单击该单元格 B. 在当前单元格内键入该目标单元格地址 C. 将鼠标指针指向该单元格 D. 没必要,因为每一个单元格都是活动的 408. 移动到下一张工作表的组合键是\_\_\_\_。 A. shift+Page Down B. ctrl+Page Down C. shift+End D. AIt+End 409. 若在工作表中选取一组单元格, 则其中活动单元格的数目是\_\_\_\_。 A. 一行单元格 B. 一个单元格 C. 一列单元格 D. 等于被选中的单元格数目 410. 在 Excel 单元格内输入计算公式后按回车键, 单元格内显示的是\_\_\_\_。 A. 计算公式 B. 公式的计算结果

![](_page_41_Picture_432.jpeg)

A. 与 B. 或 C. 非 D. 异或 D. 异或 422. 在 Excel 2016 中, 单元格区域 "A2:B3"所代表的单元格是 A.A1、B3 B.B1、B2、B3 C.A2、B2、A3、B3 D.A1、A2、A3、B3 423. 一个 Excel2016 工作簿中含有\_\_\_\_\_\_个默认工作表。 A. 1 B. 3 C.16 D.256 424. 在 Excel 2016 工作表的单元格中输入公式时, 应先输入\_\_\_\_\_\_\_\_\_号。  $A. =$  B. & C.  $@$  D. % 425. 在电子表格公式中出现除零操作时, 将出现错误提示信息\_\_\_\_\_\_。 A.#NUM B.#DIV/0! C.#NAME D.#VALUE 426. 在 Excel 2016 中, 对数据区域 B5:E7 中所有的数据求和, 正确的函数写法是  $\frac{1}{2}$  , where  $\frac{1}{2}$  , where  $\frac{1}{2}$  , where  $\frac{1}{2}$ A. SUM(B5:E5,E5:E7) B. SUM(B5:C5,C5:E7) C.SUM(B5:E7) D.SUM(B5:C5,C5:E7) 427. 关于 Excel 2016 中的筛选功能描述正确的是 A.按要求对工作表的数据进行排序 B.隐藏符合条件的数据 C.显示符合条件的数据 D.删除不符合条件的数据 428. 以下 Excel 2016 概念中, 与磁盘上的.xlsx 文件对应的术语是 A. 单元格 **B. 单元格区域** C.工作表 D.工作簿 429. 关于 Excel 工作簿, 说法正确的是 A. 工作簿与工作表实际上是同一概念 B.一个工作簿可以包含若干个工作表 C.一个单元格中可以包含多个工作表 D.一个工作表可以包含若干个工作簿 430. 在 Excel 2016 中, 讲行分类汇总操作时首先应按照要分类的关键字段讲行

 $\overline{\phantom{a}}$ 

C.排序 D.计算 431. 在 Excel 中, 公式 "=SUM(C2:E4)", 参与求和的单元格是 A.C2、E4 B.C2、C3、C4、E2、E3、E4 C.C2、D2、E2、C4、D4、E4 D.C2、C3、C4、D2、D3、D4、E2、E3、E4 432. 下列函数中, \_\_\_\_\_函数不需要参数。 A. DATE B. DAY C.TODAY D.TIME 433. 在 Excel 的一个单元格中输入电话号码"'02188665522", 则它的默认对齐方 式是\_\_\_\_\_ A. 左对齐 B. 右对齐 C. 居中 **D. 两端对齐** 434. 在 Excel 2016 中,要选取 Sheet1、Sheet2、Sheet3 三张工作表,不正确的操作 是<br> A. 按 Shift 键,分别单击 Sheet1、Sheet2、Sheet3 B. 按 Ctrl 键, 分别单击 Sheet1、Sheet2、Sheet3 C. 分别单击 Sheet1、Sheet2、Sheet3 D. 单击 Sheet1, 再按 Shift 键, 同时单击 Sheet3 435. 在电子表格中,对工作表中公式单元格做移动或复制时,以下正确的说法是  $\overline{\phantom{a}}$ A. 其公式中的绝对地址和相对地址都不变 B. 其公式中的绝对地址和相对地址都会自动调整 C. 其公式中的绝对地址不变,相对地址自动调整 D. 其公式中的绝对地址自动调整,相对地址不变 436. 在 Excel 2016 中, 要在单元格中输入数字字符"00123", 下列正确的是\_\_\_\_\_\_。 A. "00123" B. =00123 C. 00123 D. '00123 437. 在 Excel 2016 中输入一公式时, 应先在单元格中输入\_\_\_\_\_\_。 A. :  $B =$  $C. ?$  D. / 438. 在 Excel 2016 中,函数 SUM(A1:A3,A5,A8:A11)相当于公式\_\_\_\_\_\_。  $A. = A1+A3+A8+A11$  $B = A1+A3+A5+A8+A11$  $C = A1+A2+A3+A5+A8+A11$ D. =A1+A2+A3+A5+A8+A9+A10+A11 439. 当 Excel 2016 中某单元格显示为#DIV/0!, 表示此单元格\_\_\_\_\_\_。 A. 出现了非法字符 B. 出现了非法数字

C. 出现了除数为零 D. 出现了无效引用 440. 在 Excel 2016 中, 当公式中出现被零除的现象时, 产生的错误值是\_\_\_\_。 A.  $\#N/A!$  B.  $\#DIV/0!$ C. #NUM! D. #VALUE! 441. 设 E1 单元格中的公式为=A3+B4, 当 B 列被删除时, E1 单元格中的公式将调 整为\_\_\_\_。 A.  $= A3+C4$  B.  $= A3+B4$  $C. = A3 + A4$  D. #REF! 442. 如果 Excel 2016 某单元格显示为一串"#####", 这表示\_\_\_\_\_\_。 A. 公式错误 **B. 格式**错误 C. 行高不够 **D. D. 列宽不够** 443. 在 Excel 2016 的"常用"工具栏中, "Σ"图标的功能是\_\_\_\_。 A. 函数向导 **B. 自动求和** C. 升序 **D. 图表向导** 444. 在 Excel 2016 中, 在单元格中输入 "=MAX(B2:B8)", 其作用是\_\_\_\_。 A. 比较 B2 与 B8 的大小 B. 求 B2~B8 之间的单元格的最大值 C. 求 B2 与 B8 的和 D. 求 B2~B8 之间的单元格的平均值 445. 单元格 F3 的绝对地址表达式为\_\_\_\_。 A. \$F3 B. #F3 C. \$F\$3 D. F#3 446. 在 Excel 2016 中引用两个区域的公共部分, 应使用引用运算符\_\_\_\_。 A. 冒号 **B. 连字符** C. 逗号 D. 空格 447. 在 Excel 2016 的"格式"工具栏中, ", "图标的功能是\_\_\_\_。 A. 百分比样式 B. 小数点样式 C. 千位分隔样式<br>
D. 货币样式 448. 在 Excel 2016 中, 当用户希望使标题位于表格中央时, 可以使用对齐方式中的  $\overline{\phantom{a}}$ A. 居中 B. 填充 C. 分散对齐 D. 跨列居中 449. 在 Excel 2016 中, 关于日期数据的下列叙述, \_\_\_\_\_\_\_ 不正确。 A. 可以和整数相加 B. 可以和整数相减 C. 可以和字符相加 D. 可以用于日期函数 450. 对选定的单元格和区域命名时,需要选择\_\_\_\_\_选项卡的"定义的名称"组中 的"定义名称"命令。 A. 开始 B. 插入

![](_page_45_Picture_317.jpeg)

A.连接两个文本值 B.把文本值转换为数值 C.单元区域合并计算 D.乘幂计算 462. Excel 2016 中,利用开始选项卡中的\_\_\_\_\_\_按钮,可快速地实现将格式从工作 表的一个区域复制到几个相邻的区域。 A. 剪切 B. 复制 B. 复制 B. B. 2014 B. A. D. 2014 B. 2014 B. 2014 B. 2014 B. 2014 B. 2014 B. 2014 B. 2014 B C. 粘贴 D. 格式刷 463. Excel 2016 关于筛选掉的记录的描述\_\_\_\_\_\_是错误的。 A. 不打印 B. 不显示 C. 永远丢失了 **D. 可以恢复** 464. 将相对引用变为绝对引用的快捷键是 A. F9 B. F8 C. F4 D. F6 465. 在 Excel 2016 中, 选中一个单元格后按 Del 键, 则\_\_\_\_\_\_。 A. 删除该单元格中的数据和格式 B. 删除该单元格 C. 仅删除该单元格中的数据 D. 仅删除该单元格中的格式 466. 在 Excel 文件中, 工作簿、工作表、单元格三者的关系是\_\_\_\_\_\_\_\_。 A. 工作表包含工作簿,工作簿包含单元格 B. 单元格包含工作表,工作表包含工作簿 C. 工作簿包含工作表,工作表包含单元格 D. 单元格包含工作簿,工作簿包含工作表 467. 在 Excel 2016 工作表中, 隐藏的行和列在打印时将\_\_\_\_\_。 A. 被打印出来 **B. 不**被打印出来 C. 只打印行 D. 只打印列 468. Excel 2016中, 文本数据前后相连的运算符是\_\_\_\_\_\_\_。 A.  $+$  B.  $\#$ C. & D.  $\omega$ 469. 如果 Excel 某单元格中的公式为 "=A20", 将该公式复制到别的单元格, 复制 出来的公式 。 A. 一定改变 B. 不会改变 C. 变为 "=\$A20" D. 变为 "=A\$20" 470. 如果 Excel 某单元格中的公式为 "=\$A\$20", 将该公式复制到别的单元格, 复 制出来的公式 \_\_\_\_\_。 A. 一定改变 **B. 不会改变** C. 变为"=\$A20" D. 变为"=A\$20"

471. Excel 某单元格中公式为 "=IF("工人">"工程师",TRUE,FALSE)", 其计算结果 为 。 A. TRUE B. FALSE C. 工人 D. 工程师 472. 在 Excel 2016 中, 一个 IF 函数可以根据一个条件判断的真伪得到 种可能。 A. 4 B. 3  $C. 2$  D. 1 473. 在 Excel 2016 中,可以对需要引用的单元格区域定义名称,其在公式中的引用 方式相当于对单元格的\_\_\_\_\_\_\_\_\_\_。 A. 交叉引用 B.相对引用

C.混合引用 D.绝对引用

## 六、中文 PowerPoint 2016 演示制作软件

![](_page_47_Picture_299.jpeg)

B. 部分播放时,只能放映相邻连续的幻灯片

C. 可以按任意顺序播放 D. 不能倒回去播放 480. 在幻灯片切换中,不可以设置幻灯片切换的\_\_\_\_\_。 A. 换页方式 **B.** 函色 C. 效果 スタックス D. 声音 マンクリング D. 声音 マンクリッシュ しょうしょう 481. 在 PowerPoint 窗口中, 如果同时打开两个 PowerPoint 演示文稿, 会出现 A.同时打开两个窗口 B.打开第二个时,第一个将被关闭 C.当打开一个后,第二个无法打开 D.执行非法操作,PowerPoint 将被关闭 482. 在 PowerPoint 中, 放映幻灯片时, 如果用户希望改变其中幻灯片的放映顺序, 而又不破坏原演示文稿,正确的做法是 A.创建"自定义放映" B.创建"幻灯片切换" C.创建"自定义动画" D.设置"动画方案" 483. 在放映演示文稿时,要改变幻灯片的播放顺序,应在幻灯片中设置 A. 幻灯片的动画 **B. 幻灯片的格式** C. 幻灯片的切换 D. 幻灯片的超级链接 484. 在 PowerPoint2016 中, 可以通过"设置背景格式"对话框, 设置背景的填充、 图片更正、\_\_\_\_\_\_\_\_和艺术效果。 A. 图片板式 **B. 图片样式** C. 图片位置 **D. 图片颜色** 485. PowerPoint 2016 中, 设置一张幻灯片到下一张幻灯片的"溶解"效果, 使用 的命令为\_\_\_\_\_ A. 动画 **B. 幻灯片切换** C. 动作设置 **D. 超接** 486. 在 PowerPoint 中, 用户希望从一个演示文稿向另一个演示文稿中复制部分幻 灯片,正确的做法是 A.只需要打开目标演示文稿即可 B.利用文件复制命令,覆盖另一个文件 C.利用"选项"对话框,将源文件插入即可 D.需要同时打开源演示文稿和目标文稿,使用复制、粘贴命令 487. 在 PowerPoint2016 中, 可以使用\_\_\_\_\_选项卡上的命令来为切换幻灯片时添 加声音。 A. 动画 インファイル B. 切换 コンファイル コンファイル B. 切换 コンファイル C. 设计 D. 插入 D. 插入 488. 在 PowerPoint2016 中, 可以通过"设置放映方式"对话框, 设置\_\_\_\_\_等。 A. 放映方式 **B. 放映时间** C. 换片方式<br>
D. 切换方式

489. 在使用 PowerPoint 的幻灯片放映视图放映演示文稿过程中,要结束放映,可 操作的方法有\_\_\_\_\_\_ A. 按 Esc 键 B. 按 Ctrl+E 键 C. 按 Enter 键 <br>
D. 按 Ctrl+Z 键 490. 在 PowerPoint 2016 的浏览视图下,直接拖动某一张幻灯片到新的位置,可以 完成\_\_\_\_\_\_\_\_\_ A. 移动幻灯片 **B. 删除幻灯片** C.复制幻灯片 D.选定幻灯片 491. PowerPoint 2016 的视图模式有\_\_\_\_\_\_种。 A. 5 B. 4 C. 3 D. 2 492. PowerPoint 2016 是 。 A.数据库管理软件 B.文字处理软件 C.电子表格软件 D.幻灯片制作软件(或演示文稿制作软件) 493. PowerPoint 2016 中,若要将演示文稿保存为能在 Internet 上发布的演示文稿, 应该选择\_\_\_\_\_\_文件类型。 A. HTML B. DOCX C. PPSX D. PPTX 494. 在 PowerPoint2016 中, 要给幻灯片应用逻辑节, 要通过"开始"选项卡 组来实现。 A.段落 B.编辑 C. 绘图 スランド コンピュート D. 幻灯片 コンピュータ D. 幻灯片 コンピュート コンピュート こうしょうしょう 495. 在 PowerPoint 2016 中, 幻灯片中占位符的作用是 A. 示文本长度 **B. 限制插入对象的数量** C. 表示图形大小 **D. 为文本、图形等对象预留位置** 496. PowerPoint 中主要的编辑视图是\_\_\_\_\_\_。 A.幻灯片浏览视图 B.普通视图 C.幻灯片放映视图 D.备注视图 497. 在 PowerPoint 2016 中, 如需要在演示的每页幻灯片上看到日期和页码, 较为 快捷的方法可以利用\_\_\_\_\_\_来实现。 A. 在幻灯片内直接一次插入日期和页码对象 B. 在幻灯片浏览状态下进行插入 C. 利用模板进行建立 D. 在母版上插入日期和页码对象

498. 在 PowerPoint 2016 的母版状态下, 以下说法错误的是\_\_\_\_\_\_。

- A. 对各层次标题进行统一格式化
- B. 可以统一整套幻灯片的风格
- C. 在合适的位置上输入一些文稿标志、页码、日期等对象
- D. 为在幻灯片视图下添加的对象设置动画效果

#### 499. 在 PowerPoint 2016 中,若要在每张幻灯片相同位置都显示公司 Logo 图片,应 在\_\_\_\_\_中进行图片插入操作。

- A. 普通视图 **B. 幻灯片母版**
- C.幻灯片浏览视图 D.阅读视图

500. 在 PowerPoint 2016 中, 要对整套的统一对象(如日期区、页脚区等) 进行编 辑和修改,应在\_\_\_\_\_\_状态下进行。

- A. 幻灯片 B. 前景
- C. 剪贴画 D. 母版
- 501. 关于 PowerPoint 2016 的配色方案, 以下说法错误的是\_\_\_\_\_\_\_\_。
	- A. 配色方案不适用于整套演示文稿
	- B. 配色方案中包括背景、标题和图表等多方面的颜色
	- C. 不同的幻灯片可选择不同的配色方案
	- D. "颜色"配色方案由"内置"和"自定义"组成
- 502. 关于 PowerPoint 2016 的模板, 以下说法错误的是
	- A. 幻灯片中套用现成的模板,可方便快速地建立起一套精美的演示文稿
	- B. 应用了一种模板后,不能再进行修改
	- C. 套用了模板后,整套演示文稿就有了统一的背景
	- D. 套用了模板后, 每一演示页面上的各种标题对象有了统一的字体、颜色等 格式

503. 有关 PowerPoint 2016 演示文稿的背景, 以下说法错误的是\_\_\_\_\_\_。

- A. 可以对某张幻灯片的背景进行设置
- B. 可以对整套演示文稿的背景进行统一设置
- C. 可使用图片作背景
- D. 添加了模板的幻灯片,不能再使用"背景"命令

#### 504. PowerPoint 2016 中, 表格对象的建立是 PowerPoint 2016 利用 来完成 的。

- A. 其他表格进行修改
- B. PowerPoint 2016 自身所带有的表格功能
- C. Excel 中的表格功能
- D. Word 中的表格功能
- 505. 在演示文稿中, 若在播放时希望跳过某张幻灯片可\_\_\_\_\_\_。
	- A. 删除某张幻灯片 B. 取消某张幻灯片的切换效果
	- C. 取消某张幻灯片的动画效果 D. 隐藏某张幻灯片

![](_page_51_Picture_296.jpeg)

516. 幻灯处放映过程中,单击鼠标右键,选择"指针选项"中的荧光笔,在讲解过 程中可以进行写和画, 其结果是 A. 对幻灯片进行了修改 B. 对幻灯片没有进行修改 C. 写和画的内容留在幻灯片上,下次放映还会显示出来 D. 写和画的内容可以保存起来,以便下次放映时显示出来 517. 在演示文稿中,安排幻灯片中对象的布局可选择\_\_\_\_\_\_来设置 。 A. 应用主题 B. 幻灯片版式 C. 背景 **D. 主题颜色** 518. 下面哪个视图中, 不可以编辑、修改幻灯片 A. 浏览 B. 普通 C. 大纲 D. 备注页 519. 在 PowerPoint 2016 中, 可以创建某些\_\_\_\_, 在幻灯片放映时单击它们就可以 跳转到特定的幻灯片或运行一个嵌入的演示文稿。 A. 按钮 B. 过程 C. 替换 D. 粘贴 520. 在PowerPoint 2016中, 可利用\_\_\_\_\_\_\_\_来组织大型幻灯片, 以简化其管理和导 航。 A.占位符 B. 节 C. 视图 **D.** 2000 D. 动画刷 521. 在幻灯片放映中,可以利用绘图笔在幻灯片上做标记,这些标记内容\_\_\_\_\_\_。 A. 自动保存到演示文稿中 B. 不可以保存在演示文稿中 C. 在本次演示中不可擦除 D. 在本次演示中可以擦除 522. PowerPoint 中, 下列说法中错误的是 A. 可以动态显示文本和对象 B. 可以更改动画对象的出现顺序 C. 图表中的元素不可以设置动画效果 D. 可以设置幻灯片切换效果 523. 在一张幻灯片中,\_\_\_\_。 A. 只能包含文字信息 B. 只能包含文字与图形对象 C. 只能包括文字、图形与声音 D. 可以包含文字、图形、声音、影片等 524. 在 PowerPoint 2016 中, 演示文稿与幻灯片的关系是 A. 演示文稿即是幻灯片 B. 演示文稿中包含多张幻灯片

C. 幻灯片中包含多个演示文稿 D. 两者无关 525. 在幻灯片中添加动作按钮, 是为了\_\_\_\_。 A. 演示文稿内幻灯片的跳转功能 B. 出现动画效果 C. 用动作按钮控制幻灯片的制作 D. 用动作按钮控制幻灯片统一的外观 526. 有关幻灯片的注释, 说法不正确的是 A.注释信息只出现在备注页视图中 B.注释信息可在备注页视图中进行编辑 C.注释信息不能随同幻灯片一起播放 D. 注释信息可出现在幻灯片浏览视图中 527. 如果希望 PowerPoint 2016 演示文稿的作者名出现在所有幻灯片中, 则应将其 加入到\_\_\_\_。 A. 幻灯片母版 **B. 备注母**版 C. 标题母版 **D. 2000** D. 幻灯片设计模板 528. 将 PowerPoint 2016 演示文稿整体地设置为统一外观的功能是\_\_\_\_。 A. 统一动画效果 B. B. 配色方案 C. 固定的幻灯片母版 D. 应用设计模板 529. 在 PowerPoint 2016 幻灯片中, 要选定多个对象, 可通过\_\_\_\_实现。 A. 按着 Shift 键的同时,用鼠标单击各个对象 B. 按着 Ctrl 键的同时,用鼠标单击各个对象 C. 按着 Alt 键的同时,用鼠标单击各个对象 D. 按着 Tab 键的同时, 用鼠标单击各个对象 530. PowerPoint 2016 中, 执行"文件"选项卡中的"关闭"命令, 则\_\_\_\_。 A. 关闭 PowerPoint 2016 窗口 B. 关闭正在编辑的演示文稿 C. 退出 PowerPoint 2016 D. 关闭所有打开的演示文稿 531. 在 PowerPoint 2016 中, 幻灯片母版是\_\_\_\_。 A. 用户定义的第一张幻灯片,以供其他幻灯片套用 B. 用于统一演示文稿中各种格式的特殊幻灯片 C. 用户定义的幻灯片模板 D. 演示文稿的总称 532. 为在 PowerPoint 2016 幻灯片放映时, 对某张幻灯片加以说明, 可\_\_\_\_。 A. 用鼠标作笔进行勾画 B. 在工具栏选"绘图笔"进行勾画 C. 在 Windows 画图工具箱中选"绘图笔"进行勾画

D. 在幻灯片放映时右击鼠标, 在快捷菜单的"指针选项"中选"笔"命令 533. 以下不能实现插入幻灯片的操作是\_\_\_\_\_\_。

- A. 执行"文件/新建"命令
- B. 单机"开始"选项卡"幻灯片"组的"新建幻灯片"按钮
- $C. trl $> +m$$
- D. 从快捷菜单选择"新建幻灯片"命令
- 534. 若要在 PowerPoint 2016 中插入图片, 下列说法错误的是\_\_\_\_。
	- A. 允许插入在其他图形程序中创建的图片
	- B. 为了将某种格式的图片插入到幻灯片中,必须安装相应的图形过滤器
	- C. 选择插入菜单中的"图片"命令,再选择"来自文件"
	- D. 在插入图片前,不能预览图片
- 535. PowerPoint 2016 中, 关于在幻灯片中插入图表的说法中错误的是\_\_\_\_。
	- A. 可以直接通过复制和粘贴的方式将图表插入到幻灯片中
	- B. 对不含图表占位符的幻灯片可以插入新图表
	- C. 只能通过插入包含图表的新幻灯片来插入图表
	- D. 双击图表占位符可以插入图表
- 536. PowerPoint 2016 中, 下列有关表格的说法错误的是\_\_\_\_。
	- A. 要向幻灯片中插入表格,需切换到普通视图
	- B. 要向幻灯片中插入表格,需切换到幻灯片视图
	- C. 不能在单元格中插入斜线
	- D. 可以分拆单元格
- 537. PowerPoint 2016 中, 下列说法错误的是\_\_\_\_\_\_\_\_\_。
	- A. 不可以为剪贴画重新上色
	- B. 可以向已存在的幻灯片中插入剪贴画
	- C. 可以修改剪贴画
	- D. 可以利用自动版式建立带剪贴画的幻灯片,用来插入剪贴画

538. PowerPoint 2016 中, 下列关于表格的说法错误的是\_\_\_\_。

- A. 可以向表格中插入新行和新列
- B. 不能合并和拆分单元格
- C. 可以改变列宽和行高
- D. 可以给表格添加边框
- 539. 在 PowerPoint 2016 的 下,可以用拖动方法改变幻灯片的顺序。
	- A. 幻灯片视图 **B. 备注页视图**
	- C. 幻灯片浏览视图 D. 幻灯片放映
- 540. 在 PowerPoint 2016 中,将已经创建的演示文稿转移到其他没有安装 PowerPoint 2016 软件的机器上放映的命令是\_\_\_\_。
	- A. 演示文稿打包 B. 演示文稿发送
	- C. 演示文稿复制 **D. 设置幻灯片放映**

![](_page_55_Picture_347.jpeg)

552. 在 PowerPoint 2016 中, 幻灯片放映时使光标变成"激光笔"效果的操作是  $\overline{\phantom{a}}$ A. 按 Ctrl+F5 B.按 Shift+F5 C. 执行"幻灯片放映"选项卡 "自定义幻灯片放映"按钮 D.按住 Ctrl 键同时,按住鼠标的左键 553. 在 PowerPoint 2016 中, 安排幻灯片对象的布局可选择\_\_\_\_来设置。 A. 应用设计模板 B. S. 幻灯片版式 C. 背景 D. 配色方案 554. 在 PowerPoint 2016 中, 文字区的插入条光标存在, 证明此时是 我态。 A. 移动 **B. 文字编**辑 C. 复制 D. 文字框选取 555. 在 PowerPoint2016 中, 母版视图分为\_\_\_\_\_、讲义母版和备注母版三类。 A. "幻灯片母版" B. "自定义母版" C. "设计母版" D. "版式母版" 556. 在 PowerPoint2016 中, 为幻灯片中的对象自定义动画效果, 不可以选择添加 动画的\_\_\_\_\_\_效果。 A. 进入  $\hspace{1.6cm}$  B. 强调  $\hspace{1.6cm}$ C.退出 D.声音 557. 在 PowerPoint 2016 中, 如果在幻灯片浏览视图中要选定若干张不连续的幻灯 片,那么应先按住 键,再分别单击各幻灯片。 A. Tab B.Ctrl C.Shift D.Alt 558. 放映当前幻灯片的快捷键是\_\_\_\_\_\_。 A.F6 B.Shift+F6 C.F5 D.Shift+F5 559. 在 PowerPoint2016 中, 关于幻灯片动画设置, 正确的描述是\_\_\_\_\_\_\_\_。 A.幻灯片中的每一个对象都只能使用相同的动画效果 B.各个对象的动画出现顺序是固定的,不能随意修改 C.每个对象只能设置动画效果,不能设置声音效果 D.某些动画被设置完后,还可修改动画效果 560. 使用\_\_\_\_\_\_\_\_\_\_可以复制动画效果。 A. 超链接 **B.** 动作按钮 C. 动画刷 **D.** 的发器

## 七、计算机网络基础

561. 关于无线网络设置, 描述正确的是\_\_\_\_\_\_\_\_\_。

A. SSID 是无线网卡的名称

- B. AP 是路由器的简称
- C. 无线安全设置是为了保护路由器安全
- D. 家用无线路由器常被认为是 AP 和宽带路由二合一的产品
- 562. 126.0.0.1 属于\_\_\_\_\_\_\_\_类 IP 地址。
	- A. A B. B
	- C. C D. D

563. 按照网络分布和覆盖的地理范围, 可将计算机网络分为

- A.局域网、互联网和 internet 网
- B.广域网、局域网和城域网
- C.广域网、互联网和城域网
- D. Internet 网、城域网和 Novell 网

#### 564. 客户/服务器模式的局域网,其网络硬件主要包括服务器、工作站、网卡和

- A. 网络拓扑结构 **B. 计算机**
- C.传输介质 D.网络协议
- 565. 计算机网络最突出的特征是
	- A. 运算速度快 **B. 运算精度高**
	- C.存储容量大 D.资源共享
- 566. 计算机网络的应用越来越普遍, 它的最大好处在于
	- A. 节省人力 **B. 存储容量扩大**
	- C.可实现资源共享 D.使信息存取速度提高
- 567. Internet 给我们提供了资源共享、浏览、检索信息和远程登录等多种服务,下 面几个选项中用于远程登录的是
	- A. Telnet B. E-mail
	- C.TCP/IP D.WWW
- 568. 下面\_\_\_\_\_\_命令用于测试网络是否连通。
	- A. telnet B. nslookup
	- C. ping D. ftp
- 569. LAN是\_\_\_\_\_的缩写。
- 
- A. 超文本标记语言 B. 电子公告板
- C. 网络电话 **D. 局域网**
- 570. 万维网(WWW)是 Internet 上集文本、声音、动画、视频等多种媒体信息于 一身的信息服务器系统,其采用的超文本传输协议是指\_\_\_\_\_\_\_\_协议
	- A.FTP
	- B.SMTP
	- C. POP3
	- D.HTTP
- 571. 局域网中以集中方式提供共享资源并对这些资源进行管理的计算机称为
	-
	- A. 服务器 **B. 工作站**

![](_page_58_Picture_327.jpeg)

583. Internet 浏览器是\_\_\_\_\_ A.一种操作系统 B.TCP/IP 体系中的协议 C.浏览 WWW 信息的客户端软件 D.收发电子邮件的程序 584. 一个学校的计算机网络系统,属于\_\_\_\_\_\_。 A. TAN B. LAN C. MAN D. WAN 585. 家里有一台台式计算机和一台带有无线网卡的便携式计算机,若要组建无线局 域网,并能通过ADSL访问互联网, 是不需要的。 A. 无线网卡 **B. ADSL调制解调**器 C. 无线路由器 D. 同轴电缆 586. TCP/IP 协议的含义是 A.局域网传输协议 B.拨号入网传输协议 C.传输控制协议和网间协议 D.OSI 协议集 587. 分布范围小, 投资少, 配置简单是\_\_\_\_\_的特点。 A. 局域网 **B.** 以面 C. 广域网 **D. 互联网** 588. 统一资源定位符 URL 的作用是 A.标记因特网中的计算机位置 B.完成域名与 IP 地址的转换 C.统一标识因特网中各种资源的位置 D.表示电子邮箱的地址 589. Internet Explorer 窗口工具栏中"主页"按钮的功能是 A.链接到微软的主页 www.microsoft.com B. 返回到前一个页面 C.链接到当前访问的站点的首页 D. 链接到在"Internet 选项..."中设定的主页地址 590. 根据域名代码规定,域名 shdzxx.com.cn 的网站类别是 A. 教育机构 **B. 军事部门** C.商业组织 D.国际组织 591. E-Mail 地址中@的含义是 A.或 B.和 C.与 D.在 592. 下列电子邮件地址, 哪个是正确的 A. Liu@hotmail.com B. 192.168.111.202 C. sh.edu.cn D. http://www.sohu.com

593. Internet 上, 访问 Web 信息时用的客户端程序是浏览器。下列哪个是目前常用

的 Web 浏览器之一 A. Internet Explorer B. Outlook Express C. Yahoo D. FrontPage 594. 与 Web 站点和 Web 页面密切相关的一个概念称"统一资源定位器", 它的英 文缩写是 A. IP B. USB C.HTTP D.URL 595. Intemet 中 URL 的含义是\_\_\_\_\_ A. 统一资源定位器 B. Intemet 协议 C.简单邮件传输协议 D.传输控制协议 596. 通过 Internet 发送或接收电子邮件(E-mail)的首要条件是应该有一个电子邮件 (E-mail)地址, 它的正确形式是 A. 用户名@域名 B. 用户名#域名 C.用户名/域名 D.用户名.域名 597. 域名是 Internet 服务提供商(ISP)的计算机名, 域名中的后缀.gov 表示机构所 属类型为 A. 军事机构 **B. 政府机构** C.教育机构 D.商业公司 598. 关于 Internet, 下列说法不正确的是 A.Internet 是全球性的国际网络 B.Internet 起源于美国 C.通过 Internet 可以实现资源共享 D. Internet 不存在网络安全问题 599. 当将鼠标放在某个超级链接上时, 鼠标指针形状会变为 A. 手掌形 **B. 空心十字形** C. 砂漏形 **D. 空心箭头** 600. 电子邮件地址由两部分组成,用@号隔开,其中@号前为 A. 用户名 **B. 机器名** C.本机域名 D.密码 601. 用 Outlook Express 发送电子邮件时, 其附件 A.只能是文本文件 B.只能是二进制文件 C.可以是各种类型的文件 D.只能是 ASCII 文件 602. 用局域网方式连入 Internet, 电脑上必须有 A. 调制解调器 **B. 打印**机 C. 网卡 **D. 电行口** 603. 最高级域名中,对应中华人民共和国的是\_\_\_\_\_\_\_\_。 A.com B.gov C. org D. cn

604. 以下\_\_\_\_\_\_\_\_不属于局域网网络拓扑。 A. 总线网 インファイル B. 星型 コンピュータ B. 星型 コンピュータ B. 星型 コンピュータ B. 星型 コンピュータ B. 星型 コンピュータ B. エミング C. 复杂型 D. 环型 605. 企业内部网是采用 TCP/IP 技术, 集 LAN、WAN 和数据服务为一体的一种网 络,它也称为\_\_\_\_。 A.广域网 B.Internet C.局域网 D.Intranet 606. Internet 属于\_\_\_\_。 A.局域网 B.广域网 C.全局网 D.主干网 607. 计算机网络按网络范围和计算机之间互连的距离分类,可分为 。。 A. Internet 和 Intranet B. 总线型、星型、环型、树型和混合型网络 C. WAN、MAN、LAN D. 公用网和专用网 608. Internet 采用\_\_\_\_\_\_\_\_协议进行信息传送。 A. TCP/IP B. IPX/SPX 兼容 C. NetBEUI D. D. 以上三种皆可 609. 学校机房网络物理拓扑结构一般采用\_\_\_\_\_\_。 A. 总线型 インストランド B. 星型 しんこうしょう B. 星型 しんこうしょう はんしょう  $C.$  网状型  $D.$  环型  $D.$  环型 610. Internet Explorer 浏览器本质上是一个\_\_\_\_\_。 A.连入 Internet 的 TCP/IP 程序 B.连入 Internet 的 SNMP 程序 C.浏览 Internet 上 Web 页面的服务器程序 D.浏览 Internet 上 Web 页面的客户程序 611. 关于电子邮件信箱的叙述正确的是\_\_\_\_\_。 A.电子邮件信箱设置在用户自己的微机上 B.电子邮件信箱设置在提供邮件服务的服务器上 C.电子邮件信箱设置在与用户通信另一方的主机上 D.电子邮件信箱既可以设置在服务器上,也可以设置在用户的主机上 612. Internet 与 WWW 的关系是\_\_\_\_\_。 A.Internet 与 WWW 没有关系 B.Internet 就是 WWW C.都是互联网,只是名称不同 D.WWW 是 Internet 上的一种应用 613. 服务器\_\_\_\_\_\_\_。 A. 不是计算机 **B. 是为个人服务的计算机** 

C. 是为多用户服务的计算机 D. 是便携式计算机的别名 614. 将网络划分为广域网(WAN)、城域网(MAN)和局域网(LAN), 是以 分类的。 A. 接入的计算机多少 B. 接入的计算机类型 C. 拓扑类型 D. 地理范围  $615.$  电子邮件地址由"用户名 $@$ "和 组成。 A. 网络服务器名 **B. 邮件服务器域名** C. 本地服务器名 D. 邮件名 616. 下列四项内容中, 不属于 Internet 基本功能是\_\_\_\_\_\_\_\_\_。 A. 电子邮件 **B. 文件传输** C. 远程登录 D. 实时监测控制 617. Internet 这个词的含义是\_\_\_\_\_\_。 A. 计算机网络 B. 电子邮件 C. 全球最大的、开放的、有众多网络相互连接而成的计算机网络 D. 全球最大的、开放的、有众多网络相互连接而成,专供浏览信息的计算机 网络 しゅうしょう しゅうしゅう しんしゃく しんしゃく しゅうしょく 618. 直接接人因特网的每一台计算机(节点主机)都必须有一个\_\_\_\_\_\_\_\_\_\_。 A. IP 地址 B. E-mail 地址 C. 域名 **D. D. 用户名和密码** 619. 在计算机网络中,表征数据传输可靠性的指标是\_\_\_\_\_\_。 A. 传输率 **B. 误码率** C. 信息容量 D. 频带利用率 620. 关于网页和网站的描述,正确的是\_\_\_\_\_。 A.网页和网站是同一概念 B.网站中可包含多个网页 C.网页和网站是两个没有联系的概念 D.在网页中进行网站的设置 621. Internet 实现了分布在世界各地的各类网络的互联,其最基础和核心的协议是 A. TCP/IP B. FTP C. HTML D. HTTP 622. 通过 Internet 发送或接收电子邮件(E-mail)的首要条件是应该有一个电子邮 件(E-mail)地址, 它的正确形式是\_\_\_\_\_\_。 A. 用户名@域名 B. 用户名#域名 C. 用户名/域名 <br>
D. 用户名.域名  $623.$  M www.shdz.edu.cn 可以看出它是中国的一个\_\_\_\_\_部门站点。 A. 政府部门 **B. 军事部门** C. 商业组织 D. 教育部门 624. 计算机网络的目标是实现\_\_\_\_。 A. 数据处理 **B. 文献检索** 

C. 资源共享和信息传输 D. 信息传输 625. 主机域名与 IP 地址的关系是 A. 一一对应 D. M. 成名与地址没有任何关系 C. 一个域名对应多 IP 地址 D. 一个 IP 地址对应多个域名 626. 邮件地址 abc123@163.com 中的 abc123 表示\_\_\_\_\_\_\_\_。 A. 用户名 B. 网络名 C. 主机名 D. 邮件名 627. 下列给出的 4 项中, 不属于计算机病毒特征的是\_\_\_\_\_。 A. 潜伏性 **B.** 激发性 C. 传播性 D. 免疫性 628. Internet 最早起源于\_\_\_\_\_\_。 A. ARPANET B. NSFNET C. WWW D. BBS 629. 目前使用的防病软件的作用是\_\_\_\_。 A. 清除己感染的任何病毒 B. 查出已知名的病毒,清除部分病毒 C. 清除任何己感染的病毒 D. 查出并清除任何病毒 630. 以下关于 WWW 的说法中, 正确的是\_\_\_\_\_\_。 A. WWW 指国际互连网 B. WWW 指万维网 C. WWW 指综合数据网 **D. WWW 指电子数据**交换网 631. 网络的主要用途之一是允许共享资源,在网络上提供共享资源即服务的计算机 称为\_\_\_\_\_\_。 A. 主机 B. 客户机 C. 网络服务器 D. D. 网络新闻中心 632. \_\_\_\_\_\_是属于传输信号的信道。 A. 电话线、电源线、接地线 B. 电源线、双绞线、接地线 C. 双绞线、同轴电缆、光纤 D. 电源线、光纤、双绞线 633. \_\_\_\_\_\_不是信息传送速率比特的单位。 A. bit/s  $B. b/s$  $C. bps$  D. t/s 634. Internet 的核心内容之一是\_\_\_\_\_\_。 A. 全球程序共享 B. 全球设备共享 C. 全球信息共享 D. 全球指令共享 635. 网络类型按通信范围分为\_\_\_\_\_\_。 A. 局域网、以太网、广域网 B. 局域网、城域网、广域网 C. 电缆网、城域网、广域网 D. 中继网、局域网、广域网 636. 将文件从 FTP 服务器传输到客户机的过程称为\_\_\_\_\_\_\_\_。

![](_page_64_Picture_346.jpeg)

![](_page_65_Picture_334.jpeg)

A. 进入"回收站" B. 进入"草稿"文件夹 C. 被彻底删除 D. 无任何反应 660. IP 地址由\_\_\_\_\_\_段用点号分隔开的数字组成。 A. 1 B. 2 C. 3 D. 4 661. 电子邮件(E-mail)是现代通信技术和 综合发展的产物。 A. 计算机网络技术 B. 计算机总线技术 C. 计算机接口技术 D. 计算机存贮技术 662. 电子邮件 (E-mail)本质是\_\_\_\_\_\_。 A. 一个电子文件 B. 一个电子表格 C. 一个电子网络 D. 一个电子邮箱 663. 将本地计算机的文件传送到远程计算机上的过程称为\_\_\_\_\_\_\_\_\_。 A. 下载 B. 上传 C. 登录 **D. 浏览** D. 浏览 664. 在因特网域名中, com 通常表示\_\_\_\_\_\_\_\_。 A. 商业组织 **B.** 数育机构 C. 政府部门 **D. 军事部门** 665. 域名是用来标识 。 A. 不同的地域 **B. Internet 上特定的主机** C. 不同风格的网站 D. 盈利与非盈利网站 666. 是用来表示教育部门的。 A. gov B. edu C. mil D. org 667. 主页 (Home Page) 是 。 A. 文件名为 main.html 的 web 页面 B. 文件名为 main.htm 的 web 页面 C. 未指定文件名而访问一 web 站点时,由服务器发来的第一个页面 D. 进入 IE 后所显示的第一个页面 668. IE 的工具栏中的"主页"按钮是用于转到 \_\_\_\_。 A. Microsoft 公司的主页 B. 正在访问的站点的主页 C. 进入 IE 后所显示的第一个页面 D. 用户的个人主页 669. IE 的工具栏中的"主页"、"前进"、"后退"、"停止"、"刷新"功能 可用 菜单中的相应命令来完成。 A. 文件 B. 编辑 C. 查看 D. 工具 670. IE 中的"收藏"菜单中的项目是 文件夹中的快捷方式或子目录。

A. Windows/Favorites B. Windows/System C. Windows/收藏夹 D. Windows/Temporary Internet Files 671. \_\_\_\_\_\_\_\_\_\_为用户查找信息提供了方便,但如果操作不当,用户反而得到大量 无关信息。 A. 查找 **B. 关键字** C. 搜索引擎 D. 浏览器 672. IE 中打开文件时,文件的 URL 会保存在 文件夹中。 A. Windows/History B. Windows/Temp C. Program Files/Internet Explorer D. Windows/Favorites 673. 在"Internet 选项"中单击"清除历史记录"按钮后, 。 A. 会清空 Temporary Internet Files 文件夹 B. 会删除 History 文件夹中所有的 URL C. 会清空收藏夹中的所有内容 D. 将再也不能离线浏览以前访问过的站点 674. 是 IE 无法显示的目标文件。 A. HTML web 页面 B. 应用程序文件 C. GIF 图形文件 D. JPEG 图形文件 675. 在电子邮件中所包含的信息 。 A.文字 スタイト B.图象 B.图象 しょうしょう B.图象 しょうしょう しょうしょう C.声音 D.可以是文字、声音和图形图象信息 676. 为了使自己的文件让其他同学浏览,又不想让他们修改文件,一般可将包含该 文件的文件夹共享属性的访问类型设置为\_\_\_\_\_。 A.隐藏 スペックス スペックス B.完全 しょうしょう B.完全 しょうしょう しょうしょう C.只读 D.不共享"  $677.$  某用户用的计算机主机域名为 126.com, 用户名为 user1, 他的 E-mail 地址为  $\overline{\phantom{a}}$ A. 126.com @user1 B. user1@126.com C. user $1.126@com$  D. user $1@126$ 678. TCP/IP在互联网中的作用是\_\_\_\_\_\_\_\_。 A. 定义一套网间互联的通信规则或标准 B. 定义采用哪一种操作系统 C. 定义采用哪一种电缆互联 D. 定义采用哪一种程序语言 679. FTP 是 Internet 提供的\_\_\_\_\_\_\_\_\_类型服务。 A. 远程登录 **B. 文件传**输 C. 电子公告板 D. 电子邮件 680. 为了便于阅读和理解,IP 地址可以用 4 组十进制数表示,每组数字取值范围 为

![](_page_68_Picture_297.jpeg)